## **KERALA STATE BACKWARD CLASSES DEVELOPMENT CORPORATION ONLINE PAYMENT THROUGH SBI-COLLECT – HELP FILE**

## **GENERATING E‐RECIEPT**

**Step 1** After successful payment, click on the **Payment History** link for generating e-receipt

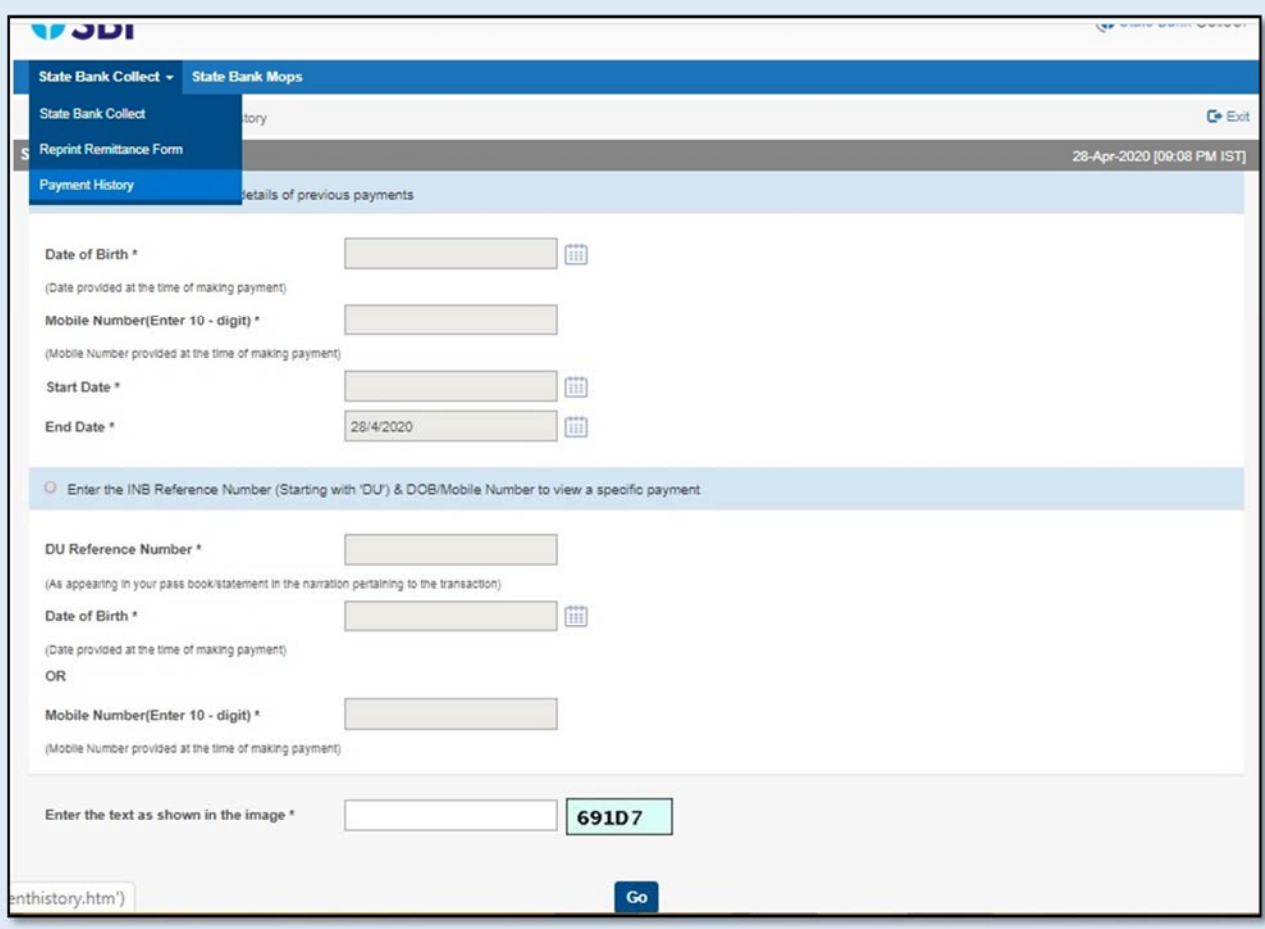

**Step 2 E-receipt can be generated from above website by providing DU Number (Transaction ID)** and either **DOB** of the applicant or **Mobile number** of applicant.